# Advance Ruling Mechanism in GST

An advance ruling helps the applicant in planning his activities, which are liable for payment of GST, well in advance. It provides certainty and transparency to a taxpayer with respect to an issue which may potentially cause a dispute with the tax administration. Further, it helps in avoiding long drawn and expensive litigation later.

The advance ruling given by the Authority can be appealed before an Appellate authority for Advance Ruling (AAAR).

# 1 Application for Advance Ruling

- 1.1 "Advance ruling" means a decision provided by the Authority or the Appellate Authority to an applicant on matters or on questions specified in sub-section (2) of section 97 or sub-section (1) of section 100 of the CGST Act, 2017, in relation to the supply of goods or services or both being undertaken or proposed to be undertaken by the applicant. Under the present dispensation, advance rulings can be given only for a proposed transaction, whereas under GST, Advance ruling can be obtained for a proposed transaction as well as a transaction already undertaken by the appellant.
- 1.2 Applicability:

An advance ruling pronounced by AAR or AAAR shall be binding only on the applicant who has sought the advance ruling and on the concerned officer or the jurisdictional officer in respect of the applicant. This clearly means that an advance ruling is not applicable to similarly placed other taxable persons in the State. It is only limited to the person who has applied for an advance ruling.

# 2 Procedure of Application to the Authority for Advance Ruling

- 2.1 An applicant desirous of obtaining an advance ruling under the Karnataka Goods and Services Tax Act may make an application, stating the question on advance ruling shall be in respect of:
  - a) Classification of any goods or services or both;
  - b) Applicability of a notification issued under the provisions of this Act;
  - c) Determination of time and value of supply of goods or services or both;
  - d) Admissibility of input tax credit of tax paid or deemed to have been paid;
  - e) Determination of the liability to pay tax on any goods or services or both;
  - f) Whether applicant is required to be registered;
  - g) Whether any particular thing done by the applicant with respect to any goods or services or both amounts to or results in a supply of goods or services or both, within the meaning of that term.

- 2.2 The application shall clearly state the question on which the advance ruling is sought.
- 2.3 The fee is required to be deposited online only. In order to make the payment of fee for filing an application for Advance Ruling on the common portal, visit <u>www.gst.gov.in</u>

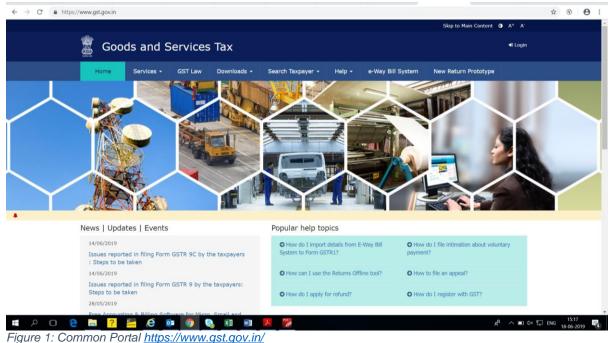

Click on section Service<User Services<Generate User ID for Unregistered Applicant

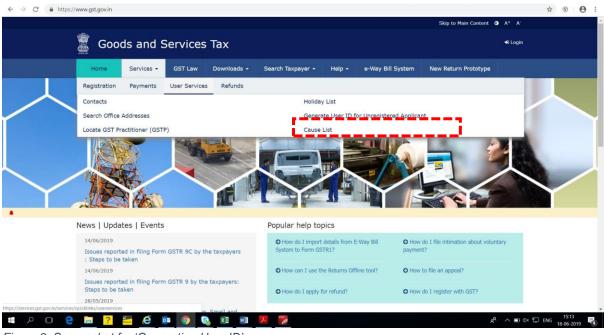

Figure 2: Screenshot for 'Generating User ID'

After clicking on Generate User Id for Advance Ruling the following screen will be displayed.

← → C ( https://reg.gst.gov.in/registration/generateuid

Q ☆ Ø 8 :

| Home > Services > User Services > Generate User ID for Unregistered Appli | icant                                                                |          |                    |
|---------------------------------------------------------------------------|----------------------------------------------------------------------|----------|--------------------|
|                                                                           | in court is                                                          | English  |                    |
|                                                                           |                                                                      |          |                    |
|                                                                           | 1 2                                                                  |          |                    |
| User Cre                                                                  | edentials OTP Verification                                           |          |                    |
| New Registration for Unregiste                                            |                                                                      |          |                    |
| Are You a Resident or Non-Resider                                         | <ul> <li>indicates mandatory fields</li> </ul>                       |          |                    |
| Resident of Non-Resident     Non-Resident                                 |                                                                      |          |                    |
| State/UT for which User Id is requ                                        |                                                                      |          |                    |
| Select                                                                    | Ψ                                                                    |          |                    |
| Legal Name of the Applicant (as m                                         | nentioned in PAN).                                                   |          |                    |
| Enter Legal Name of the Applicat                                          | ant (as mentioned in PAN)                                            |          |                    |
| Trade Name                                                                |                                                                      |          |                    |
| Enter Trade Name                                                          |                                                                      |          |                    |
| Constitution of Business (Select Ap                                       |                                                                      |          |                    |
| Select                                                                    | <b>v</b>                                                             |          |                    |
| Permanent Account Number (PAN)                                            |                                                                      |          |                    |
| Enter Permanent Account Numb<br>O If you don't have PAN, Click her        |                                                                      |          |                    |
| Eg: A B C D E 1 2 3 4 X                                                   | e 🖬 to appry                                                         |          |                    |
| Details of Authorized Signatory                                           |                                                                      |          |                    |
|                                                                           |                                                                      |          |                    |
| Name* Enter Name                                                          | Permanent Account Number (PAN)  Enter Permanent Account Number (PAN) |          |                    |
| Enver nønne<br>⊘ Email Address®                                           | D Mobile Number                                                      |          |                    |
| Enter Email Address                                                       | +91 Enter Mobile Number                                              |          |                    |
| Click on ADD button to add an Authorized Signatory. Maxi                  |                                                                      |          |                    |
| te circk on Abb backen to add an Abbonitized orginatory, maxi-            | and of 2 Automized orginatories can be added.                        |          |                    |
|                                                                           | ADD                                                                  |          |                    |
| Address of the Applicant                                                  |                                                                      |          |                    |
|                                                                           |                                                                      |          |                    |
| Type of Address●<br>⊚ Indian ● Foreign                                    |                                                                      |          |                    |
| Building No. / Flat No. • Floor No.                                       | Name of the Premises / Building                                      |          |                    |
| Enter Building No. / Flat No. Enter Floor No.                             |                                                                      | g        |                    |
| Road / Street City / Town / Loc                                           | cality / Village State                                               |          |                    |
|                                                                           |                                                                      | Y        |                    |
| District <sup>®</sup> PIN Code <sup>®</sup>                               | Country                                                              |          |                    |
| Select 🔻 Enter PIN Code                                                   | e India                                                              | <b>v</b> |                    |
| Type the characters you see in the image below •                          |                                                                      |          |                    |
|                                                                           |                                                                      |          |                    |
| <b>1800 2</b>                                                             |                                                                      |          |                    |
|                                                                           |                                                                      |          |                    |
| PROCEED                                                                   |                                                                      |          |                    |
|                                                                           |                                                                      |          | x <sup>R</sup> ^ . |

Figure 3: Online portal for generating New User ID

One Time Password (OTP) shall be sent to the email id and mobile number, enter the Mobile OTP and Email OTP and click on the PROCEED button.

| ne Registration V | ormy OTP. |                                                                                                    |                 |                |                   |       | Englis |
|-------------------|-----------|----------------------------------------------------------------------------------------------------|-----------------|----------------|-------------------|-------|--------|
|                   | 1         | /erify OTP                                                                                                    |                 |                |                   |       |        |
|                   |           |                                                                                                    |                 | * Indicat      | tes mandatory fie | ilds. |        |
|                   |           | fobile OTP*                                                                                                    |                 |                |                   |       |        |
|                   |           | Enter OTP sent to your                                                                                                    | anabila aurobas |                |                   |       |        |
|                   |           | The state of the state of the s | mobile number   |                |                   |       |        |
|                   | 1         | (mail 019*                                                                                                    |                 |                |                   |       |        |
|                   |           | Enter OTP sent to your                                                                                                    | Email Address   |                |                   |       |        |
|                   |           | Please check the junk/                                                                                                    |                 | a you do not g | et email.         |       |        |
|                   |           | weed OTP to be resent? O                                                                                                    |                 |                |                   |       |        |
|                   |           |                                                                                                    |                 |                | -                 |       |        |
|                   |           |                                                                                                    |                 | BACK           | PROCEED           |       |        |
|                   |           |                                                                                                    |                 |                |                   |       |        |

Figure 4: Confirmation message

Upon submission of OTP, system shall generate a 'Temporary ID' and send it to the declared email and mobile number of the applicant.

Congratulation! Your Temporary User ID 291700000018ARR is created successfully, Details of your Temporary ID is sent to your registered Email ID

On the basis of this ID, the applicant can make the payment of the fee of Rs. 5,000/- each under the CGST and the respective SGST Act.

## Making Payment

Once the 'Temporary ID is generated, again go to common portal - <u>https://www.gst.gov.in/</u> Click on the **Services > Payment > Create Challan command**.

| 🎄 Acts Rules 🛛 🗙 📔                               | Kaveri Onlin: 🗙 📔 🌲 Model Deed  | 🛛 🗙 📔 🔚 Kaveri Onlin: 🗙 📗 | 🚱 Karnataka G: 🗙   🚱 Act[ENG-20                  | 1 🗙   🎄 GST-Karnata 🗙   🚱 Microsoft Wi         | K 🛛 😵 Microsoft W x 🖀 Goods & Ser x 🕂    | - o ×      |
|--------------------------------------------------|---------------------------------|---------------------------|--------------------------------------------------|------------------------------------------------|------------------------------------------|------------|
| $\leftarrow$ $\rightarrow$ $C$ $\triangleq$ Good | s And Services Tax Network [IN] | https://payment.gst.gov.i | in/payment/                                      |                                                |                                          | ☆ ⊗ ⊖ :    |
|                                                  |                                 |                           |                                                  |                                                | Skip to Main Content O A* A <sup>-</sup> | <u>^</u>   |
|                                                  | 🧝 Goods ar                      | nd Services T             | Гах                                              |                                                | 49 Login                                 |            |
|                                                  | Home Service                    | es 👻 GST Law 🛛            | Downloads 👻 Search Taxpa                         | iyer ▼ Help ▼ e-Way Bill Syste                 | m                                        |            |
|                                                  | Home > Payment > Creat          | e Challan                 |                                                  |                                                | English                                  |            |
|                                                  |                                 | Crea                      | te Challan                                       |                                                |                                          |            |
|                                                  |                                 | GETH                      | N/Other Id•                                      | <ul> <li>Indicates mandatory fields</li> </ul> |                                          |            |
|                                                  |                                 |                           | er GSTIN/Other Id                                |                                                |                                          |            |
|                                                  |                                 |                           |                                                  |                                                |                                          |            |
|                                                  |                                 | PF                        | ROCEED                                           |                                                |                                          |            |
|                                                  |                                 |                           |                                                  |                                                |                                          |            |
|                                                  |                                 |                           |                                                  |                                                |                                          |            |
|                                                  |                                 |                           |                                                  |                                                |                                          |            |
|                                                  |                                 |                           |                                                  |                                                |                                          | -          |
|                                                  | About GST                       | Website Policies          | Related Sites                                    | Help                                           | Contact Us                               |            |
|                                                  |                                 | Website Policy            | Central Board of Indirect<br>Taxes and Customs 🗗 | System Requirements                            | Help Desk Number:<br>0120-4888999        |            |
|                                                  | GST History                     | Terms and Conditions      | State Tax Websites                               | User Manuals, Videos and FAQs                  | Log/Track Your Issue:                    |            |
|                                                  |                                 | Hyperlink Policy          |                                                  | Documents Required for Registration            | Grievance Redressal Portal for GST 🛛     | -          |
|                                                  | 📄 🤗 🚝 🌔                         | 🗧 💿 😣                     | XII 💓 🥕                                          |                                                | x <sup>e</sup> ^ ■ 4× ⊑                  | DENG 15:48 |

Enter the 'Temporary ID' in the 'GSTIN/ Other' Id field

Enter the captcha text and click the PROCEED button

Enter the amount of Rs.5000/- for both CGST and SGST. Next, select the mode of payment and click the GENERATE CHALLAN button. OTP shall be sent on the declared mobile phone number

| NGAD JASBIRSINGH ARORA C-403,Annth<br>ngr,Bangalore,Karnataka,KABNU,560100<br>K Liability                                                                                                    | GSTIN/Other Id<br>291700000018ARR | Email Add<br>khushbo  | ress<br>o_Jain05@infosys.com |           | ile Number<br>7199911 |            |  |  |  |
|----------------------------------------------------------------------------------------------------|-----------------------------------|-----------------------|------------------------------|-----------|-----------------------|------------|--|--|--|
| Tax (*)     Interest (*)     Penalty (*)     Fees (*)     Other (*)     Total (*)       GST(0005)     5,000     5,000     5,000     5,000       GST(0008)     5     5000     5,000       ESS(0009)     5     5     0       armataka<br>GST(0006)     6     6     0       armataka<br>GST(0006)     6     6     0       otal Challan Amount:     ? 10,000 /-     0       otal Challan Amount (In Words):     Rupees Ten Thousand Only     5                                                                                                    | Name<br>ANGAD JASBIRSINGH AROR    | C-403,Ar              |                              |           |                       |            |  |  |  |
| GST(0005) S000   SST(0008) S000   SST(0009) S000   ESS(0009) 0   amataka<br>GST(0006) 0   amataka<br>GST(0006) 0   otal Challan Amount: ₹ 10,000 /-   otal Challan Amount (In Words): Rupees Ten Thousand Only   yment Modes*   E E-Payment   at Over The Counter                                                                                                    | x Liability                       |                       |                              |           |                       |            |  |  |  |
| 2ST(0008) 5000   2ST(0008) 5000   ESS(0009) 0   amataka<br>CST(0006) 0   otal Challan Amount: ? 10,000 /-   otal Challan Amount: ? 10,000 /- </th <th>Tax</th> <th>t) Interest ( t)</th> <th>Penalty ( १)</th> <th>Fees ( ?)</th> <th>Other (₹)</th> <th>Total ( ?)</th>                                                                                                    | Tax                               | t) Interest ( t)      | Penalty ( १)                 | Fees ( ?) | Other (₹)             | Total ( ?) |  |  |  |
| ESS(0009) amataka aGST(0006) amataka aGST(0006) ama | GST(0005)                         |                       |                              | 5000      |                       | 5,000      |  |  |  |
| armataka<br>GST (0006)<br>otal Challan Amount: ₹ 10,000 /-<br>otal Challan Amount (In Words): Rupees Ten Thousand Only<br>yment Modes*<br>E E-Payment ✓<br>B2 Over The Counter                                                                                                    | GS1(0008)                         |                       |                              | 5000      |                       | \$,000     |  |  |  |
| GST(0006)     0       otal Challan Amount:     ₹ 10,000 /-       otal Challan Amount (In Words):     Rupees Ten Thousand Only       yment Modes*     2       E F-Payment     2                                                                                                    | ESS(0009)                         |                       |                              |           |                       | 0          |  |  |  |
| atal Challan Amount (In Words): Rupees Ten Thousand Only  yment Modes*  E E-Payment ✓  20 Over The Counter                                                                                                    | amataka<br>GS1(0006)              |                       |                              |           |                       | 0          |  |  |  |
| e Payment Vices*                                                                                                    | otal Challan Amount:              | ₹ 10,000 /-           |                              |           |                       |            |  |  |  |
| E-Payment V<br>22 Over The Counter                                                                                                    | otal Challan Amount (In Wo        | rds): Rupees Ten Thou | Rupees Ten Thousand Only     |           |                       |            |  |  |  |
|                                                                                                    | ayment Modes*                     | ]                     |                              |           |                       |            |  |  |  |

Enter the OTP in the OTP Authentication box and click the PROCEED button

| nter OTP |         |
|----------|---------|
| XXXXXXX  |         |
| -        | -       |
| RESEND   | PROCEED |

Upon submission of OTP, system shall generate Challan successfully. Click the MAKE PAYMENT button and proceed with payment

Once the payment is made, one can track the payment using the **Services >Payment > Track Payment Status command** 

| da, as within                    |                             |                                  |                      |               |           |           |
|----------------------------------|-----------------------------|----------------------------------|----------------------|---------------|-----------|-----------|
| ST Challan                       |                             |                                  |                      |               |           |           |
| CPIN                             | Cha                         | llan Generation Date             |                      | Challan Expir | y Date    |           |
| 17102900000125                   | 27/                         | 10/2017 16:10:06                 |                      | 11/11/2013    | ,         |           |
| Mode of Payment :-               | ode of Payment :- E-Payment |                                  |                      |               |           |           |
| etails Of Taxpayer               |                             |                                  |                      |               |           |           |
| GSTIN/Other Id                   | Ema                         | ail Address                      |                      | Mobile Numb   | er        |           |
| 291700000015ARR                  | khu                         | ishboo_jain05@infosy             | ys.com               | 876719991     | i -       |           |
| Name                             | Add                         | iress                            |                      |               |           |           |
| ANGAD JASBIRSINGH ARORA          |                             | 03,Annth<br>,Bangalore,Karnataka | ,KABNU,560100        |               |           |           |
| etails of Deposit                |                             |                                  |                      |               |           |           |
|                                  | Tax (₹)                     | Interest (₹)                     | Penalty ( <b>1</b> ) | Fees (₹)      | Other (₹) | Total (₹) |
| GST(0005)                        | 0                           | 0                                | 0                    | 5,000         | 0         | 5,000     |
| GST(0008)                        | 0                           | 0                                | 0                    |               | 0         |           |
| ESS(0009)                        | 0                           | 0                                | 0                    | 0             | 0         | 0         |
| Carnataka SGST(0006)             | 0                           | 0                                | 0                    | 5,000         | 0         | 5,000     |
| otal Challan Amount:             |                             | ₹ 10,000 /-                      |                      |               |           |           |
| fotal Challan Amount (In Words): |                             | Rupees Ten Thousan               | d Only               |               |           |           |
| otal Challan Amount (In Words):  |                             | Rupees Ten Thousan               | d Only               |               |           |           |
| lect Mode of E-Payment*          |                             |                                  |                      |               |           |           |
| E Net Banking                    |                             |                                  |                      |               |           |           |

Figure 6: Payment Status

Once the payment is made, click on the **Downloads > Offline Tools > GST ARA 01 – Application for Advance Ruling command.** 

| Kaveri Online 🗙   🎪<br>Is And Services Tax Ne |                      |                |             |                   | 🎎 GST-Karnata          | X 🛛 🚱 Microsoft Will X 🗍 🤅 | Microsoft W 🗙 | 🖀 Goods & S   | ier × + | ☆ | - | • |
|-----------------------------------------------|----------------------|----------------|-------------|-------------------|------------------------|----------------------------|---------------|---------------|---------|---|---|---|
|                                               |                      |                |             |                   |                        |                            | Skip to Mai   | n Content 🏾 🛈 | A* A-   |   |   |   |
| 🙎 Good                                        | ds and S             | Services       | Тах         |                   |                        |                            |               |               | 🔊 Login |   |   |   |
| Home                                          | Services 👻           | GST Law        | Downloads 👻 | Search Taxpayer - | Help -                 | e-Way Bill System          | New Return F  | Prototype     |         |   |   |   |
| Offline Tools                                 | Proposed Re          | turn documents | 5           |                   |                        |                            |               |               |         |   |   |   |
| Returns Offline                               | Returns Offline Tool |                |             |                   | -1 Offline Tool        | s                          |               |               |         |   |   |   |
| Tran-2 Offline                                | Tran-2 Offline Tools |                |             |                   | GSTR3B Offline Utility |                            |               |               |         |   |   |   |
| ITC01 Offline                                 | ITC01 Offline Tool   |                |             |                   | ITC03 Offline Tool     |                            |               |               |         |   |   |   |
| ITC04 Offline                                 | Tool                 |                |             | GST               | ARA 01 - Appl          | lication for Advance Ruli  | ng            |               | _       |   |   |   |
| GSTR 4 Offline                                | e Tool               |                |             | GST               | R 6 Offline Too        | l With Amendments          |               |               | _       |   |   |   |
| GSTR 11 Offlin                                | ne Tool              |                |             | GST               | R7 Offline Utili       | ty                         |               |               | _       |   |   |   |
| GSTR8 Offline                                 | Tool                 |                |             | GST               | R10 Offline Too        | ol                         |               |               | _       |   |   |   |
| GSTR-9 Offline                                | e Tool               |                |             | GST               | R-9A Offline To        | lool                       |               |               | _       |   |   |   |
| GSTR-9C Offlir                                | ne Tool              |                |             |                   |                        |                            |               |               |         |   |   |   |

The zip file with the pdf copy of the Form GST ARA -01, Advance Ruling will be downloaded. Check the Downloads folder of your computer and print the form

#### Form GST ARA -01

[See Rule 98]

## Application Form for Advance Ruling

| 1.  | GSTIN Number, if any/ User-id                                                  |           |                                                               |                                 |
|-----|--------------------------------------------------------------------------------|-----------|---------------------------------------------------------------|---------------------------------|
| 2.  | Legal Name of Applicant                                                        |           |                                                               |                                 |
| 3.  | Trade Name of Applicant (Optional)                                             |           |                                                               |                                 |
| 4.  | Status of the Applicant [registered / un-<br>registered]                       |           |                                                               |                                 |
| 5.  | Registered Address / Address provided<br>while obtaining user id               |           |                                                               |                                 |
| 6.  | Correspondence address, if different from above                                |           |                                                               |                                 |
| 7.  | Mobile No. [with STD/ISD code]                                                 |           |                                                               |                                 |
| 8.  | Telephone No. [with STD/ISD code]                                              |           |                                                               |                                 |
| 9.  | Email address                                                                  |           |                                                               |                                 |
| 10. | Jurisdictional Authority                                                       |           | < <nam< td=""><td>e, designation, address&gt;&gt;</td></nam<> | e, designation, address>>       |
| 11. | i. Name of authorized representative                                           |           |                                                               | Optional                        |
|     | ii. Mobile No.                                                                 |           | iii. Email Address                                            |                                 |
| 12. | Nature of activity(s) (proposed / present) i                                   | n respect | of which advance rul                                          | ing sought                      |
|     | A. Category                                                                    |           |                                                               | <b></b>                         |
|     | Factory / Manufacturing                                                        | Wholes    | ale Business                                                  | Retail Business                 |
|     | Warehouse/Deport                                                               | Bonded    | Warehouse                                                     | Service Provision               |
|     | Office/Sale Office                                                             | Leasing   | Business                                                      | Service Recipient               |
|     | EOU/ STP/ EHTP                                                                 | SEZ       |                                                               | Input Service Distributor (ISD) |
|     | Works Contract                                                                 |           |                                                               |                                 |
|     | B. Description (in brief)                                                      |           |                                                               |                                 |
|     |                                                                                |           | (Provisio                                                     | on for file attachment also)    |
| 13. | Issue/s on which advance ruling required (                                     | (Tick whi | chever is applicable)                                         | 14 · · · ·                      |
|     | (i) classification of goods and/or services or both                            |           |                                                               |                                 |
|     | (ii) applicability of a notification issued<br>under the provisions of the Act |           |                                                               |                                 |

|     | (iii) determination of time and value of<br>supply of goods or services or both                                                                                                    |                                                                                                    |  |  |  |
|-----|----------------------------------------------------------------------------------------------------|----------------------------------------------------------------------------------------------------|--|--|--|
|     | (iv) admissibility of input tax credit of tax<br>paid or deemed to have been paid                                                                                                    |                                                                                                    |  |  |  |
|     | (v) determination of the liability to pay<br>tax on any goods or services or both                                                                                                    |                                                                                                    |  |  |  |
|     | (vi) whether applicant is required to be registered under the Act                                                                                                    |                                                                                                    |  |  |  |
|     | (vii) whether any particular thing done by<br>the applicant with respect to any goods<br>and/or services or both amounts to or<br>results in a supply of goods and/or<br>services or both, within the meaning of<br>that term       |                                                                                                    |  |  |  |
| 14. | Question(s) on which advance ruling is required                                                                                                    |                                                                                                    |  |  |  |
| 15. | Statement of relevant facts having a bearing on the question(s) raised.                                                                                                    |                                                                                                    |  |  |  |
| 16. | Statement containing the applicant's interpretation of law and/or facts, as the case may be, in respect of the aforesaid question(s) (i.e. applicant's view point and submissions on issues on which the advance ruling is sought). |                                                                                                    |  |  |  |
| 17. | I hereby declare that the question raised in the application is not (tick) -                                                                                                    |                                                                                                    |  |  |  |
|     |                                                                                                    | in the applicant's case under any of the provisions of the Act<br>in the applicant's case under any of the provisions of the Act |  |  |  |
| 18. | Payment details                                                                                                    | Challan Identification Number (CIN) –<br>Date -                                                                                  |  |  |  |

#### VERIFICATION

I, \_\_\_\_\_\_ (name in full and in block letters), son/daughter/wife of \_\_\_\_\_\_ do hereby solemnly declare that to the best of my knowledge and belief what is stated above and in the annexure(s), including the documents are correct. I am making this application in my capacity as \_\_\_\_\_\_\_ (designation) and that I am competent to make this application and verify it.

|       | Signature                              |
|-------|----------------------------------------|
| Place | Name of Applicant/Authorized Signatory |
| Date  | Designation/Status                     |

- 2.4 Fill the all details in the Form GST ARA -01, Advance Ruling
- 2.5 In the form 'GSTIN Number, if any/ User-id field', enter the User ID which has been generated during the new registration process.
- 2.6 Fill the application form GST ARA-01 and a filled copy of the application along with payment challan and annexure of the question sought to be submitted to the office of the Advance ruling Authority.
- 2.7 On receipt of an application, a notice shall be issued to the applicant through mail intimating date and time to appear before the authority for Advance Ruling

The applicant or his authorized representative must appear before the authority for Advance Ruling at the scheduled date and time or if not possible to appear before the authority for Advance Ruling at the scheduled date and time he may seek the adjournment by filing the adjournment letter to the authority for Advance Ruling

- 2.8 At the time of personal hearing, the applicant or his authorized representative can make their submission relating to the facts of the case and issues involved on which advance ruling sought by the applicant
- 2.9 The Authority may, after examining the application and the records called for and after hearing the applicant or his authorised representative and the concerned officer or his authorised representative, by order, either admit or reject the application
- 2.10 Where the application is rejected, the reasons for such rejection shall be specified in the order. A copy of every order made shall be sent to the applicant and to the concerned officer
- 2.11 Where an application is admitted the Authority shall, after examining such further material as may be placed before it by the applicant or obtained by the Authority and after providing an opportunity of being heard to the applicant or his authorised representative as well as to the concerned officer or his authorised representative, pronounce its advance ruling on the question specified in the application
- 2.12 The Authority shall pronounce its advance ruling in writing within 90 days from the date of receipt of application
- 2.13 A copy of the advance ruling pronounced by the Authority duly signed by the members and certified in such manner as may be prescribed shall be sent to the applicant, the concerned officer and the jurisdictional officer after such pronouncement